## Elektroniczna Skrzynka Podawcza

## **PUAP** elektroniczna platforma

Na platformie ePUAP uruchomiona została [Elektroniczna Skrzynka Podawcza Powiatowego Urzędu](https://epuap.gov.pl/wps/portal/strefa-klienta/katalog-spraw/profil-urzedu/WlodawaPUP)  [Pracy we Włodawie.](https://epuap.gov.pl/wps/portal/strefa-klienta/katalog-spraw/profil-urzedu/WlodawaPUP)

W celu skorzystania ze skrzynki podawczej należy najpierw założyć konto na platformie ePUAP, a następnie po zalogowaniu się do Elektronicznej Skrzynki Podawczej na ePUAP, można wysyłać dokumenty podpisane bezpiecznym podpisem kwalifikowanym bądż profilem zaufanym ePUAP na adres wewnętrzy skrzynki Powiatowego Urzędu Pracy we Włodawie: /WlodawaPUP/SkrytkaESP

W celu skorzytania z ePUAP niezbędne jest spełnienie dwóch warunków:

- założenie indywidualnego (darmowego) konta użytkownika na platformie ePUAP [\(film instruktażowy\)](https://epuap.gov.pl/wps/myportal/!ut/p/c1/hc1JC8IwEIbhXyQz3ZJ47GLSGOnBuDS5lCClBLp4EMF_b8Vz2_mODy8DFuaN7u079_LT6HqowZKG5-VZKxEgS7MDSh3qQgc5sms8u1l0EZGN-v77t9InG07-jguX4mrPLhSqchpaMGBpE9PjKZH7CJGqAmXIb1mlBDIegenbzj0-8Bxq9HLHvx6B32U!/dl2/d1/L0lJSklna21BL0lKakFBTXlBQkVSQ0pBISEvWUZOQTFOSTUwLTVGd0EhIS83XzQ3Skw1STkzMDA3S0QwSTJGVkJOS0cwOEYzLzBsX19fNjU!/?WCM_PORTLET=PC_7_47JL5I93007KD0I2FVBNKG08F3_WCM&WCM_GLOBAL_CONTEXT=/wps/wcm/connect/epuap2/ePUAP2/PL/Pomoc/Obywatele/Filmy+instruktazowe/)
- posiadanie profilu zaufanego ePUAP użytkownik posiadający Profil Zaufany ma możliwość podpisywania pism kierowanych drogą elektroniczną do urzędów administracji publicznej. W tym zakresie podpis elektroniczny potwierdzony danymi Profilu Zaufanego jest bezpłatną alternatywą dla bezpiecznego podpisu elektronicznego weryfikowanego ważnym kwalifikowanym certyfikatem.

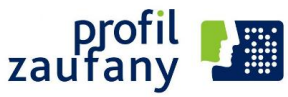

Profil Zaufany umożliwia korzystanie z udostępnionych na portalu usług bez potrzeby posiadania podpisu elektronicznego weryfikowanego certyfikatem kwalifikowanym. W celu uzyskania Profilu Zaufanego wymagana będzie wizyta obywatela w urzędzie, podczas której jego profil na portalu ePUAP zostanie uwierzytelniony w systemie jako "zaufany". Lista placówek [uwierzytelniających profil zaufany](http://epuap.gov.pl/wps/portal/%21ut/p/c1/04_SB8K8xLLM9MSSzPy8xBz9CP0os3gTcy8fU09LYwOLUC8TA09DXwtnPxd3QxMDM_2CbEdFAA01uZQ%21/).

Elektroniczna skrzynka podawcza to środek komunikacji elektronicznej służący do przekazywania informacji (np. wysyłania wniosków, pism lub innych dokumentów) podmiotowi publicznemu (urzędowi) przy wykorzystaniu sieci teleinformatycznej.

Zgodnie z nowelizacją art. 63 3a KPA (tj. Dz.U. 1257), podanie wniesione za pośrednictwem portalu ePUAP w formie dokumentu elektronicznego powinno:

- być opatrzone bezpiecznym podpisem elektronicznym weryfikowanym za pomocą ważnego kwalifikowanego certyfikatu, przy zachowaniu zasad przewidzianych w przepisach o podpisie elektronicznym lub profilu zaufanego ePUAP, oraz
- zawierać dane w ustalonym formacie, zawarte we wzorze podania określonym w odrębnych przepisach, jeżeli te przepisy nakazują wnoszenie podań według określonego wzoru.

## Instrukcje i podręczniki:

- [ePodręcznik e-usługi publiczne](https://epodrecznik.mac.gov.pl/)
- [Opis standardowych elementów ePUAP2](https://epuap.gov.pl/wps/wcm/connect/125a5634-4b8a-4cfb-8e51-60f8a47426ea/Instrukcja+u%C5%BCytkownika+-+Opis+standardowych+element%C3%B3w+ePUAP.pdf?MOD=AJPERES)
- [Zakładanie konta użytkownika i załatwienie sprawy](https://epuap.gov.pl/wps/wcm/connect/56cac174-bcd7-414d-af59-eeb8e425276a/Zak%C5%82adanie+konta+u%C5%BCytkownika+i+za%C5%82atwienie+sprawy_v3.pdf?MOD=AJPERES)
- [Załatwianie sprawy](https://epuap.gov.pl/wps/wcm/connect/9d3db37f-0537-4906-89fa-8d36a72626cf/Instrukcja+u%C5%BCytkownika+-+Za%C5%82atwianie+sprawy_v.2.pdf?MOD=AJPERES)
- [Dodanie wyjątków serwera apletu Java](https://epuap.gov.pl/wps/wcm/connect/6a42a5ce-7379-427b-a889-925631979fb6/Dodanie+wyj%C4%85tk%C3%B3w+serwera+apletu+Java.pdf?MOD=AJPERES)